# O SISTEMA DI@LOGA DE AVALIAÇÃO DE FÓRUNS INCORPORADO AO MOODLE: *conversibilidade dos relatórios de avaliação qualitativa ao padrão de notas das instituições educacionais*

**João Pessoa-PB - Abril 2012**

## **Marta Maria Gomes Van der Linden**

Universidade Federal da Paraíba-UFPB Coordenação do Projeto de Capacitação de Professores e Tutores UFBP Virtual/ Sistema UAB [marta.linden@gmail.com](mailto:mlinden@uol.com.br)

## **Danilo Lima Dutra**

Graduado em Desenvolvimento de Sistema para Internet pelo Instituto Federal de Educação, Ciência e Tecnologia da Paraíba - IFPB danilolimadutra@gmail.com

**Categoria:** Métodos e Tecnologias **Setor Educacional**: Educação Universitária **Classificação das áreas de Pesquisa em EAD:** Métodos de Pesquisa em EAD e Transferência de Conhecimento **Nível Macro (A):** Tecnologia Educacional **Natureza do Trabalho**: Descrição de Projeto em Andamento **Classe**: Experiência Inovadora

#### *RESUMO*

*Neste artigo, apresentamos a descrição da 3<sup>a</sup> Fase de uma pesquisa em andamento, focado no desenvolvimento de uma solução WEB para avaliação qualitativa e quantitativa dos fóruns, na forma de um bloco do Moodle. Contempla os processos de avaliação de habilidades cognitivas e atitudes colaborativas próprios das interações em fóruns on-line. Na 1ª Fase foi feita a revisão teórica e definidas as bases de sustentação da avaliação dos fóruns on-line onde primou-se pela definição das categorias de análise, com foco nas dimensões cognitivas e sociais da aprendizagem. A 2ª Fase foi marcada pela implantação do* Di@loga *na forma de um bloco do Moodle e sua experimentação, por quatro anos, em inúmeras turmas dos Cursos UAB oferecidos pela UFPB Virtual. Na 3ª Fase, apresentada neste artigo, descreve-se a implantação de um sistema de conversão entre os relatórios de avaliação qualitativa ao padrão de notas das instituições educacionais, para atender aos requisitos acadêmicos da avaliação formal dos cursos. A próxima etapa será marcada pela adequação do sistema*  Di@loga *aos padrões de operacionalidade e de funcionalidade exigidos pelo Moodle (Modular Object Oriented Distance Learning) para ser implantado no Moodle Org e disponibilizado aos usuários desse "ambiente virtual de aprendizagem".*

**Palavras-chave**: *fórum;* **Di@loga;** *Moodle; avaliação da aprendizagem educação on-line; avaliação qualitativa e quantitativa.*

## **1.Introdução**

A utilização de ambientes virtuais de aprendizagem e de ferramentas da Internet tem exigido dos professores/tutores a busca de formas alternativas de avaliação que sejam adequadas ao novo contexto educacional, focado na aprendizagem colaborativa e na autonomia dos estudantes, com intensivo uso de aparatos tecnológicos e de interação entre os participantes, marcas do paradigma de Educação a Distância *on-line*.

Constitui um problema para os docentes fazer avaliação em EAD *on-line* espelhando-se no modelo educativo tradicional. Nesta perspectiva, esta pesquisa apresenta a 3ª. Fase de um projeto de desenvolvimento de uma solução WEB, na forma de um sistema informatizado de avaliação de fóruns on-line - o Di@loga - com categorias de análise das mensagens e relatórios qualitativos e quantitativos de avaliação <sup>[1].</sup>

Seria a avaliação qualitativa dos fóruns uma possibilidade? Como fazê-la em um universo de centenas de alunos por turma? E como atribuir aos fóruns uma nota exigida pelo sistema acadêmico de avaliação? Seria possível avaliar qualitativamente as mensagens? Como fazer a adequação da avaliação qualitativa ao sistema de notas exigido pelas instituições educacionais? Foram estas questões que nortearam o desenvolvimento desta pesquisa.

## **1.1 - Caracterização do Di@loga**

O Di@loga é uma ferramenta de avaliação de fóruns on-line, desenvolvida na Universidade Federal da Paraíba (UFPB Virtual) que permite aos professores/ tutores fazer a avaliação qualitativa e quantitativa das postagens nos fóruns. O módulo funciona completamente na *Internet,* sendo que é necessário que o usuário disponha apenas de um computador com acesso à *Internet* para que possa utilizá-lo através do Moodle.

Do ponto de vista técnico, o Di@loga configura-se como um *software* modular, chamado de módulo ou bloco do Moodle, que pode ser adicionado ou removido ao sistema pelo usuário, de maneira simples ( Fig 1.)

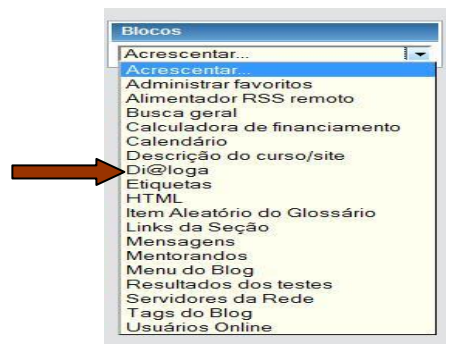

**Fig. 1. Combobox para Blocos** *Di@loga* **implantado no Moodle da UFPB Virtual**

Do ponto de vista pedagógico, é uma ferramenta de avaliação qualitativa de mensagens de fóruns *on-line*, que gera relatórios qualitativos com sua conversibilidade no final, em uma nota numérica.

## **1.2- Dimensões e Categorias de Avaliação**

A avaliação dos fóruns pelo Di@loga faz-se em duas dimensões: **Habilidades Cognitivas** e **Atitudes Colaborativas** e seis categorias, apresentadas no Quadro 1, a seguir:

| 1 <sup>a</sup> . Dimensão: Habilidades Cognitivas                                                                 |  |  |  |  |  |
|----------------------------------------------------------------------------------------------------|--|--|--|--|--|
| 1 <sup>a</sup> . Categoria: <i>Ideias Geradoras:</i> perguntas ou respostas básicas, simples.                     |  |  |  |  |  |
| 2 <sup>a</sup> . Categoria: <i>Pensamento Crítico</i> : discordar com argumentos; problematizar.                  |  |  |  |  |  |
| 3ª. Categoria: Capacidade de Síntese, esclarecimentos, sínteses e generalizações (respostas                       |  |  |  |  |  |
| mas completas, em profundidade)                                                                                   |  |  |  |  |  |
| 2 <sup>a</sup> . Dimensão: Atitudes Colaborativas                                                                 |  |  |  |  |  |
| 5 <sup>a</sup> . Categoria: <i>Presenca Social</i> : estabelecer ações e relações entre os membros da comunidade; |  |  |  |  |  |
| socialização dos participantes; estímulo à permanecia e à participação.                                           |  |  |  |  |  |
| 6 <sup>a</sup> . Categoria: Orientação Técnica: procedimentos técnicos; organizacionais e operacionais;           |  |  |  |  |  |
| 7ª. Categoria: Colaboração e Divulgação de Informações: compartilhar dados e informações                          |  |  |  |  |  |

**Quadro 1-** Dimensões e categorias de avaliação do Di@loga

#### **1.3- Características Técnicas**

O Di@loga foi desenvolvido na forma de um componente que pode se instalado, no Moodle e a ele agregar suas funcionalidades. O sistema funciona em paralelo à área de conferência do Moodle composta pelos fóruns de discussão, situados na área central da página Moodle, espelhando automaticamente uma área de avaliação, representada pelo Bloco Di@loga na

aba lateral, com todas as mensagens a serem avaliadas, conforme ilustrado na Figura 2.

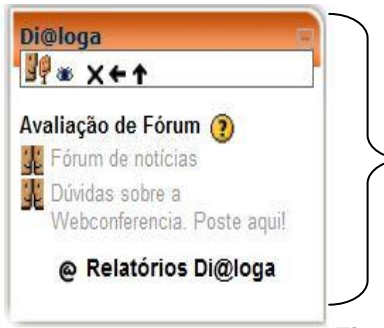

Todos os fóruns existentes na página do curso são listados no Bloco Di@loga. Para avaliar as mensagens é necessário apenas clicar na mensagem e escolher a categoria na qual a mensagem melhor se enquadra.

**Figura 2.** Bloco de avaliação Di@loga com fóruns

O esquema de permissões usado pelo Bloco Di@loga é igual ao esquema de permissões usado pelo fórum do Moodle. O professor ou tutor poderá avaliar todas as mensagens ou escolher os tópicos e mensagens de cada fórum que são objeto de avaliação. Os tópicos e mensagens não avaliados não integram os relatórios.

## **1.4- Relatórios Di@loga**

Partindo do conjunto de mensagens avaliadas o Di@loga gera 9 tipos de relatórios automáticos, por *dimensão e categoria*, individuais e gerais (Fig.3).

|                                                                                           | <b>FAO</b>                                                                                                   | <b>TUTORIAIS</b> |                                                 | Domingo, 22 de Abril de 2012                               |  |  |
|-------------------------------------------------------------------------------------------|----------------------------------------------------------------------------------------------------|------------------|-------------------------------------------------|------------------------------------------------------------|--|--|
| Moodle EAD 2011 ► Questionarios Moodle ► Di@loga                                          |                                                                                                    |                  |                                                 |                                                            |  |  |
| Configurar Pesos para Avaliação Di@loga                                                   |                                                                                                    |                  |                                                 |                                                            |  |  |
|                                                                                           | Relatórios do Sistema de Avaliação Di@loga                                                                   |                  |                                                 |                                                            |  |  |
| Relatórios com visualização parcial para alunos                                           |                                                                                                    |                  |                                                 |                                                            |  |  |
|                                                                                           | · Relatório 1 - Número de mensagens/mês por tipo de interação.                                               |                  |                                                 |                                                            |  |  |
| · Relatório 2 - Avaliação da participação individual por dimensão e categoria - Resumido. |                                                                                                    |                  |                                                 |                                                            |  |  |
|                                                                                           | ∘ Relatório 3 - Avaliação da participação individual por tipo de interação e categoria.                      |                  |                                                 |                                                            |  |  |
|                                                                                           | ∘ Relatório 4 - Avaliação de participação individual por categoria com detalhamento de conteúdo.             |                  |                                                 |                                                            |  |  |
|                                                                                           | · Relatório 5 - Número de mensagens por categoria/mês.                                                       |                  |                                                 |                                                            |  |  |
|                                                                                           | ⊙ Relatório 6 - Conteúdo detalhado das mensagens por mês com identificação dos participantes.                |                  |                                                 |                                                            |  |  |
|                                                                                           | · Relatório de notas (protótipo)                                                                             |                  |                                                 |                                                            |  |  |
|                                                                                           | Relatórios com visualização apenas para professores                                                          |                  |                                                 |                                                            |  |  |
|                                                                                           | · Relatório 7 - Avaliação de participação da turma por dimensão e categoria                                  |                  |                                                 |                                                            |  |  |
|                                                                                           | · Relatório 8 - Número de mensagens por participante                                                         |                  |                                                 |                                                            |  |  |
|                                                                                           | ⊙ Relatório 9 - Número de mensagens por tema em discussão avaliadas nas dimensões colaborativas e cognitivas |                  |                                                 |                                                            |  |  |
|                                                                                           | moodle                                                                                                    |                  | O Documentação de Moodle relativa a esta página | Você acessou como Marta Van der Linden [Professora] (Sair) |  |  |
|                                                                                           | UFPB Virtual - Campus UFPB João Pessoa - Tel: (83) 3216.7257 - coordenacao@virtual.ufpb.br                   |                  |                                                 |                                                            |  |  |

**Figura 3**- Relatórios do Sistema de Avaliação

## **2. Relatório de Notas**

Até a segunda fase desta pesquisa, o Di@loga gerava apenas relatórios qualitativos (Figura 3) sobre o desempenho dos alunos e da turma como um todo, mas não realizava a conversão dos relatórios qualitativos em uma nota convencional, que se adequasse ao padrão de avaliação das instituições educacionais.

Diante deste problema, foi desenvolvido um modelo matemático baseado em um conjunto de variáveis que transforma o resultado da avaliação qualitativa das mensagens apresentadas nos relatórios Di@loga em uma nota, numa escala de 0 a 100. O modelo matemático utilizado para cálculo da nota levou em consideração cada categoria de avaliação e sua importância no cômputo geral das dimensões cognitivas e colaborativas da aprendizagem, em conformidade com a fundamentação teórica que apoio a construção das categorias de avaliação.

#### **2.1-O Modelo Matemático Utilizado**

O modelo leva em consideração a importância de cada mensagem e atribui um peso de acordo com a categoria em que foi avaliada, por exemplo, mensagens categorizadas como "Ideias Geradoras", têm menor peso que as mensagens categorizadas com "Pensamento Crítico" e estas, por sua vez, têm menor peso que mensagens categorizadas com "*Capacidade de Síntese" ,* todas no âmbito das "Habilidades Cognitivas".

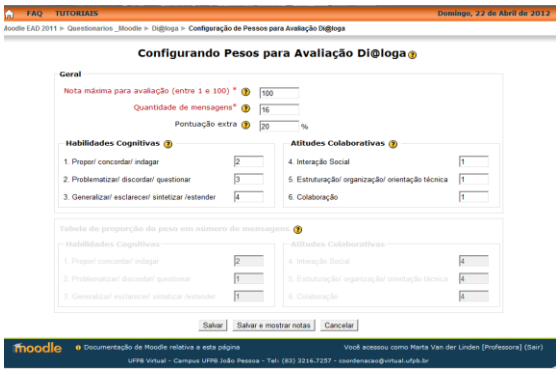

**Figura 4** Configuração de Pesos para Avaliação Di@loga

Já as mensagens categorizadas na dimensão "Atitudes Colaborativas" têm peso inferior a todas as categorias identificadas como "Habilidades Cognitivas", por representarem posicionamentos que apoiam o ato de aprender, mas não constituem o foco da aprendizagem. A Figura 4, a apresentada anteriormente ilustra a configuração de pesos para avaliação Di@loga.

O sistema sugere por padrão, uma configuração de pesos (Figura 4) podendo ser modificada se o professor desejar fazer um balanceamento de seus pesos de outra forma, dependendo dos propósitos do fórum. Caso não deseje usar uma determinada categoria em seu cálculo de nota, basta definir o valor da categoria como 0 (zero).

## **2.2-Nota Máxima da Avaliação**

A nota do Di@loga segue uma escala numérica de 0 a 100 pontos. A nota final é atribuída ao conjunto das mensagens de cada participante, revelando sua *performance ao longo* do fórum e não apenas em cada postagem individual. Cada postagem é categorizada pelo professor e o sistema produz relatórios qualitativos e faz a conversão em uma única nota, pelo conjunto da participação.

## **2.3-A Distribuição da Quantidade Ideal de Mensagens por Categoria**

A distribuição das mensagens é feita de forma automática com base nos pesos de cada categoria, isso garante que a avaliação levará em conta a relevância das mensagens.

#### **2.4-Pontuação Extra**

A "Pontuação Extra" tem a finalidade de pontuar as mensagens avaliadas que extrapolarem a distribuição descrita anteriormente, de forma a reconhecer o maior envolvimento do participante e compensá-lo pela sua maior participação.

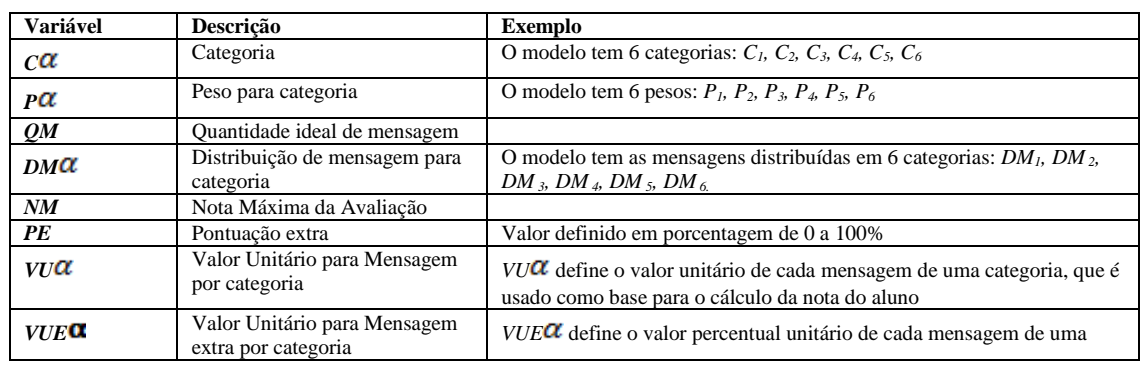

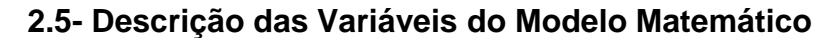

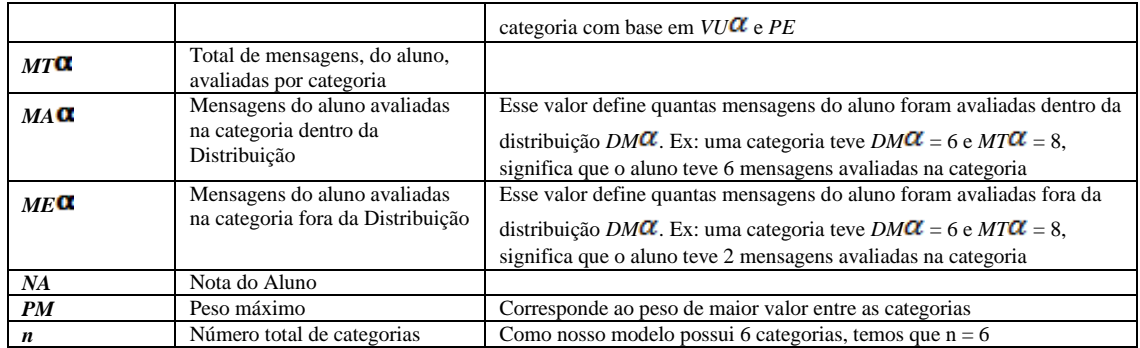

**Quadro 2- Variáveis do Sistema**

## **2.6-Funcionamento Geral do Modelo**

Inicialmente, foram definidos valores para os *Pesos* (*P*), *Quantidade Ideal de Mensagens* (*QM*), *Nota Máxima da Avaliação* (*NM*) e, opcionalmente, a *Pontuação Extra* (*PE*). A nota pode ser calculada sem essa última variável. Os procedimentos foram assim sequenciados:

1º Passo: Calculou-se a distribuição de mensagens por categoria (DMa): essa distribuição é calculada com base em QM e Pa. Define a quantidade ideal de mensagens que o aluno deverá ter avaliadas em cada categoria para tirar a nota máxima.

2º Passo: Calculou-se o valor unitário das mensagens para cada categoria (VU**a**): esse valor unitário é calculado sobre 100% da nota para depois ser multiplicado pela *Nota Máxima* (*NM*). É importante pois nos dá os valores para o cálculo da nota do aluno.

3º Passo: Calculou-se o valor unitário das mensagens extras para cada categoria (*VUE* ): esse valor unitário é calculado com base em *VUa* e PE. Esse passo só é realizado caso o valor de *PE* tenha sido definido. Essa pontuação é importante pois pontua mensagens das categorias cuja quantidade ultrapasse a quantidade definida da distribuição do 1ª passo.

4º Passo: Calculou-se o total de mensagens do aluno por categoria dentro da distribuição (*MA )* e fora da distribuição (*MAE )*: esses valores são calculados com base no total (*QM)* de mensagens e na distribuição das mensagens (DMa).

5<sup>o</sup> Passo: Calculou-se a Nota do Aluno (NA): esse valor é calculado com base em *VUα*, *VUEα* e a quantidade de Mensagens Avaliadas (*MA*)**.**

## **2.7- Equação Matemática**

O modelo básico trabalha com uma quantidade total de 6 categorias, mas as equações podem ser utilizadas para um modelo com menos ou mais categorias. Equação do 1º passo: a equação busca encontrar a DMa de cada categoria. Com base em *QM* e o *P* de cada categoria, a equação define a quantidade de mensagens para cada categoria. A soma total dessa distribuição de mensagens deve ser igual a *QM*.

Por exemplo, no modelo convencionou-se que *DM* deve ser sempre um número Natural.

$$
DMa = \frac{Pa \cdot QM}{\sum_{\alpha=1}^{n} \left(\frac{PM}{P\alpha}\right)}, \quad \text{com } DMa \in \Lambda
$$

.

Equação do 2º passo: para calcular o valor de cada mensagem por categoria utiliza-se a equação a seguir

$$
VU\alpha = \frac{100}{n * DM\alpha}
$$

Equação do 3º passo: essa equação busca uma fração do valor de *VUa* com base na *PE.*

$$
VUEx = \frac{VUx * PL}{100}
$$

Equações do 4º passo: esse passo determina a quantidade de mensagens que será usada na avaliação total da nota e a quantidade de mensagens que será usada na pontuação extra. Inicialmente, observa-se, para cada categoria, quantas mensagens foram avaliadas MTa e compara-se com os valores da distribuição encontrados no 1º passo. Caso a quantidade de mensagens avaliadas (por categoria) seja maior ou igual à quantidade de mensagens da distribuição, MA**a** será igual a DM**a** e MAE**a** será o valor excedente, como demonstrado nas funções a seguir:

 $MA\alpha = MT\alpha$ , {se, MTα  $\leq DM\alpha$  }  $MA\alpha = DM\alpha$ , {se,  $MT\alpha > DM\alpha$ }  $MAE$ α = MTα - DMα, {se, MTα ≥ DMα}  $MAE\alpha = 0$ , {se,  $MT\alpha < DM\alpha$ }

Equação do 5ª passo: o cálculo da nota é feito com base nos valores unitários encontrados no 2º e 3º passos e nas quantidades de mensagens encontradas no 4º passo. É possível em alguns momentos que o somatório da pontuação extra faça com que *NA* tenha um resultado maior que *NM*, nesse o valor de *NA* se torna igual a *NM*.

$$
NA = \frac{\sqrt{\sum_{\alpha=1}^{n} (MA\alpha \cdot VU\alpha) + \sum_{\alpha=1}^{n} (MAE\alpha \cdot VUE\alpha) \cdot N}}{100} \cdot NM
$$

**2.8- Implementação Computacional no Bloco Di@loga**

Esse modelo foi implementado no bloco Di@loga, para adequação ao mecanismo de criação da nota.A página de configuração possui um formulário para configuração da nota máxima *NM*, quantidade ideal de mensagens *QM* , pontuação extra *PE* e os pesos *P* . O sistema se encarrega de calcular em tempo real a distribuição das mensagens e exibir em um quadro abaixo do formulário de configuração a quantidade de mensagens exigida em cada categoria para que o participante atinja a nota máxima.

## **3 - Considerações Finais**

A próxima etapa da pesquisa será a adequação do Di@loga aos padrões de operacionalidade estabelecidos pelo Moodle Org como forma de difundir o conhecimento e ampliar as possibilidades de acesso. No Moodle Org o Di@loga será disponibilizado em língua portuguesa e língua inglesa, gerando a possibilidade de ser acessado, customizado e atualizado permanentemente pelos seus usuários.

#### **Notas**

[1] *A base conceitual e o modelo de funcionamento do* Di@loga *foram desenvolvidos por* VAN DER LINDEN, Marta Maria Gomes. Diálogo Didático Mediado *On-line*: subsídios para sua avaliação em situações de ensino-aprendizagem. Tese de Doutorado. Universidade Federal de Santa Catarina. Florianópolis, 2005.261 p. *e implantado experimentalmente no Moodle da UFPB Virtual pela equipe de suporte técnico, sob sua orientação.*

[2]VAN DER LINDEN *et al:* O Sistema Di@logade Avaliação de Fórum Aplicado ao Moodle. 2008. Disponível em: <http://www.abed.org.br/congresso2008/tc/512200811343PM.pdf>

#### **BIBLIOGRAFIA**

MOORE, Michael G. Teoria da Distância Transacional. *In*: KEEGAN, D. *Theoretical Principles of Distance Education.* Traduzido por Wilson Azevedo com autorização do autor. London: Routledge, 1993, p.22-38

PALLOFF, R; & PRATT, K. O Aluno Virtual: um guia para trabalhar com estudantes *on-line*. Tradução: Vinícius Figueira. Porto Alegre: Artmed, 2004, 216 p.

VAN DER LINDEN, Marta M. G. Diálogo Didático Mediado *On-Line*: subsídios para sua avaliação em situações de ensino-aprendizagem. Tese apresentada ao Programa de Pós-Graduação em Engenharia de Produção, UFSC, Florianópolis: 2005.